# Nozbe を使ってみよう!

淺田義和

# 軽く自己紹介

#### ▶ 淺田義和

- ▶ 栃木から来ました
- ▶ 普段は大学で教員してます
- ▶ マインドマップとかiPhoneとか好きです

#### ▶ ブログその他

- ▶ 創造マラソン2.0 (読書とかライフハックとかセミナーメモとか)
- ▶ 医療シミュレーション研究者のブログ(仕事絡みで)
- ▶ マインドマッパーの日常(あすなろNextブログ) (「マインドマップ × IT × 研究 =」 に改題予定)

▶ Twitter : Yoshikazu

## Nozbe(ノズビー)って?

 $\blacktriangleright$ 

# Nozbe(ノズビー)って?

b

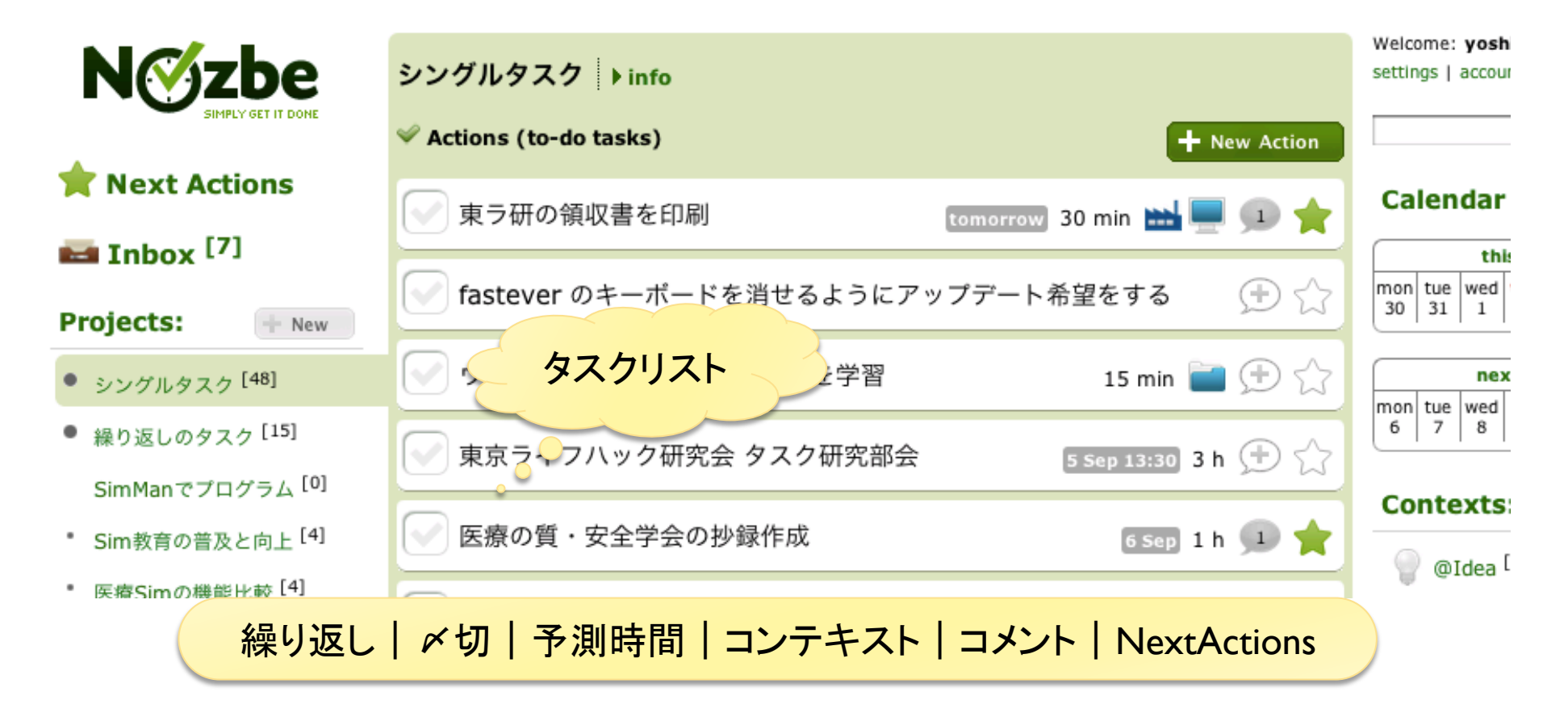

# Nozbe(ノズビー)って?

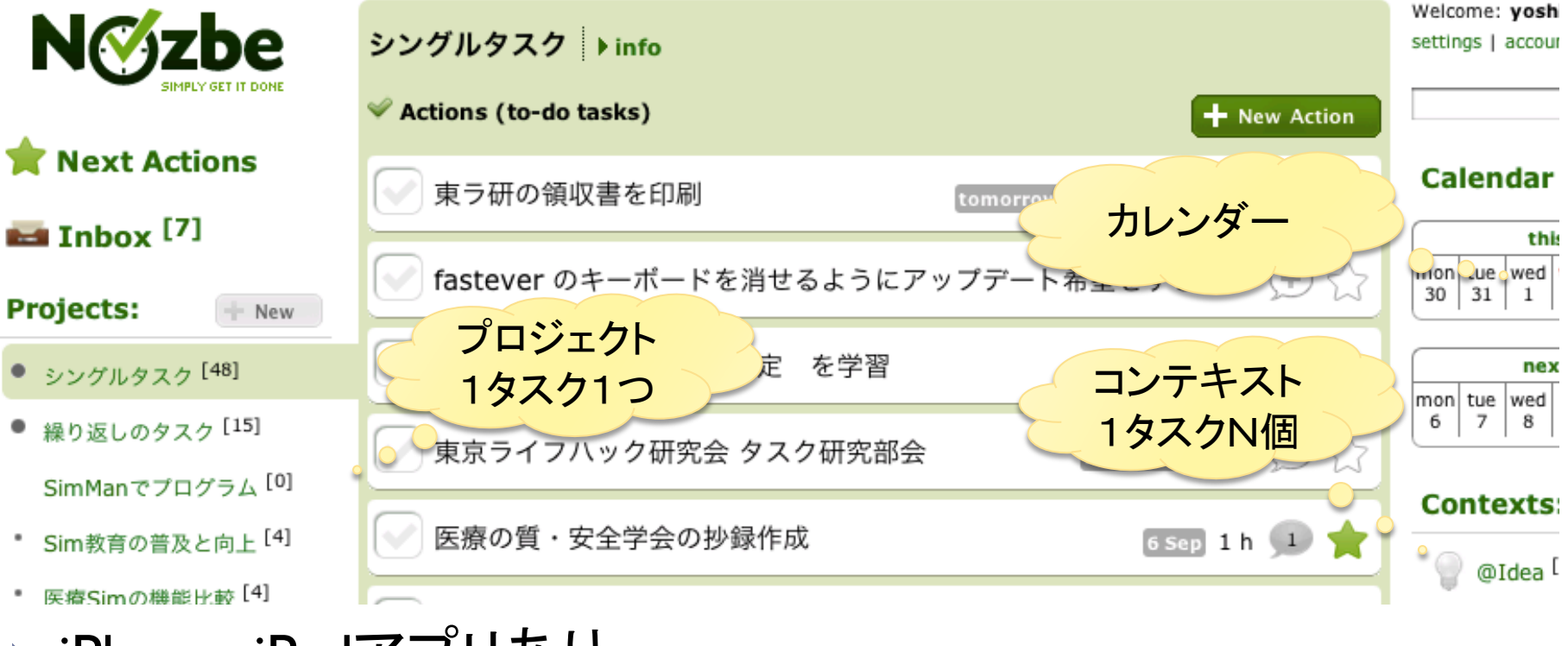

- ▶ iPhone・iPadアプリあり
- ▶ 時間の見積もりもOK
- ▶ (表向きは)GTDの性質にそった、Todo管理

### Nozbeの真価:多彩な連携!

 $\blacktriangleright$ 

## Nozbeの真価:多彩な連携!

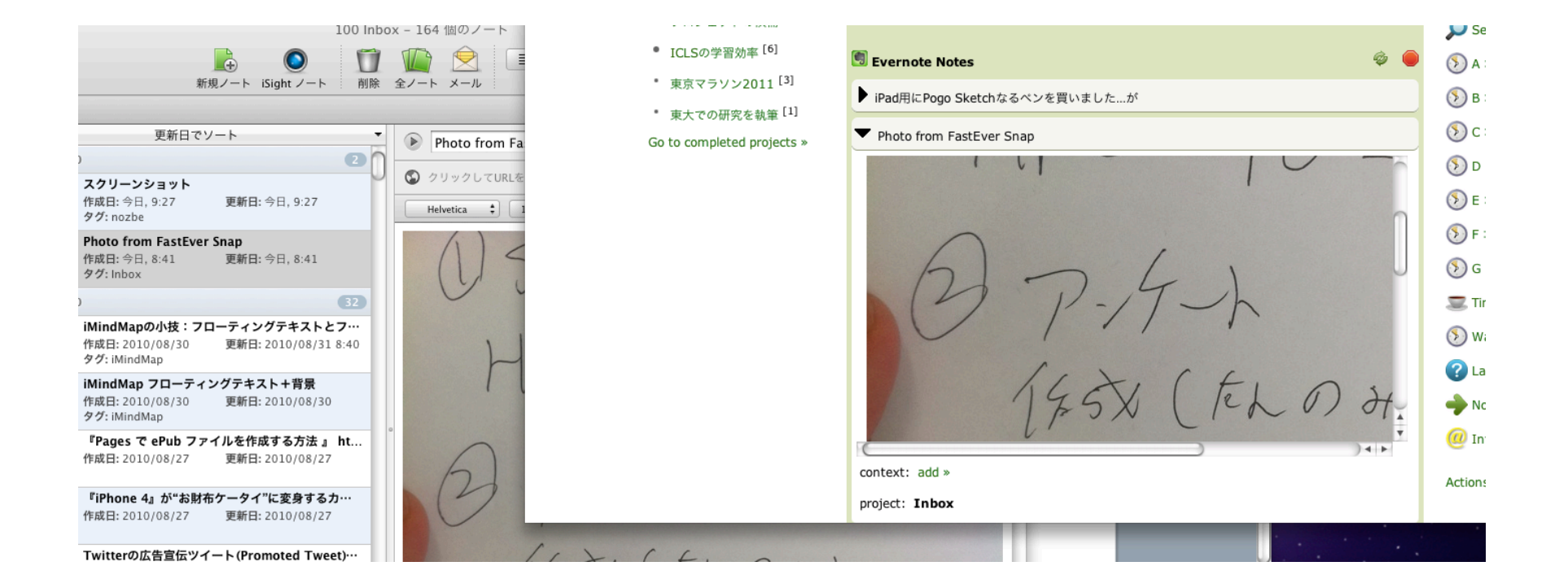

#### ▶ Evernote ! (現在は参照機能のみ)

# Nozbeの真価:多彩な連携!

D

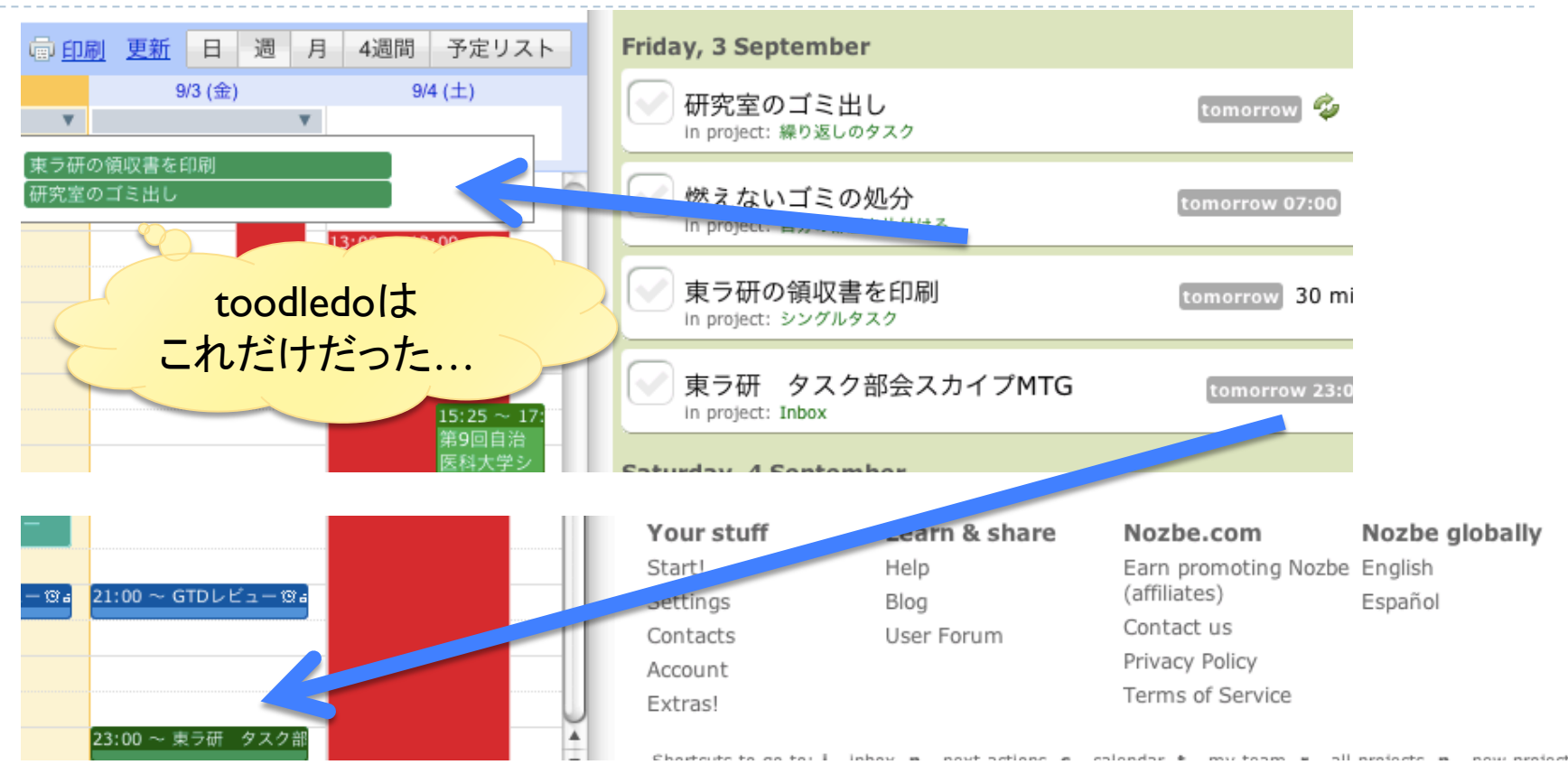

▶ Google カレンダー!!(双方向同期、時間帯も!)

連携時の条件とか

#### ▶ Evernote

▶ Nozbe の プロジェクト名 (Inbox、NextActionも含む) と Evernote の タグ名 が一致している

ことが条件。

#### Googleカレンダー

- ▶ 同期設定後に作成される 「Nozbe」という名称のカレンダー で同期。
- ▶ カレンダーの「説明」部で詳細記述 (コンテキスト、プロジェクト、NextAction用のスター)

### フォーラムも活発だよ!!

#### ▶ さらに改良中!(フォーラムより)

- ▶ 検索機能・フィルタリング機能(toodledo 的な何か)
- ▶ Dropboxとの連携
- ▶ Evernoteの編集 · 閲覧機能の強化
- etc.

D

### Nozbeの簡単まとめ

- ▶ GTDの基本に沿ってて
- ▶ Evernote・Googleカレンダーなどのツールと連携できて
- ▶ iPhone·iPadアプリも完備で
- ▶ 見た目も結構よくて
- ▶ 開発も結構活発な
- ▶ タスク関連の情報を一元管理できるWebサービス

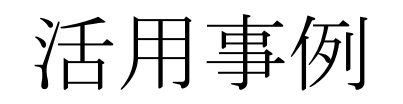

### Nozbe:他人と共有

#### ▶ プロジェクト管理

- ▶ サイボウズ?
- Google?

etc.

 $\blacktriangleright$ 

▶ もし、みんながNozbeユーザなら...

## Nozbe:他人と共有

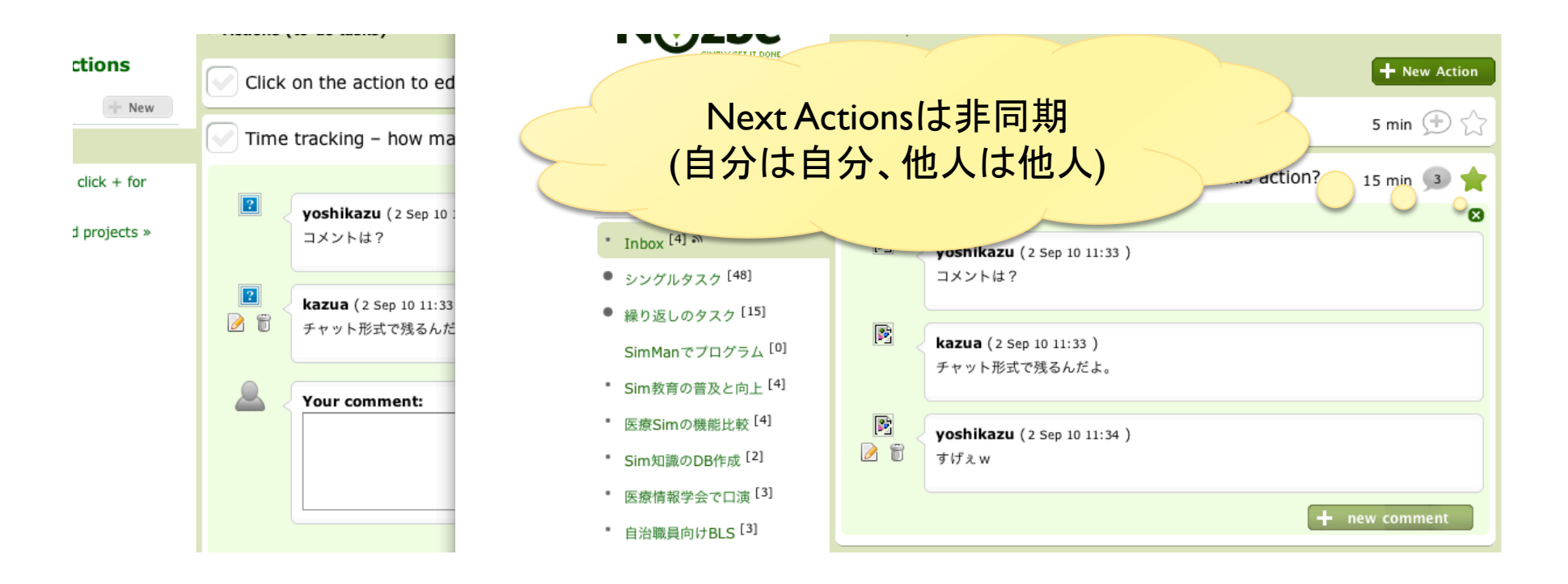

▶ 他人とプロジェクト共有(Evernoteも、ファイル共有も!) ▶ もうサイボウズいらないんじゃないかな

#### Nozbe × Google カレンダー

▶ まだあんまり良いハックありませんorz

- ▶ せめて同期させるカレンダーが選択できれば・・・ (現状は1個のみ)
- ▶ Nozbeには「リマインダー」がない (実装中?) → Google カレンダー経由でリマインダー

#### Nozbe × Google カレンダー:同期のコツ

- ▶ 全部同期させるのはNG ▶ ゴチャゴチャになりすぎる ▶ 消し忘れが発生する
- ▶「タスク」 と 「予定」 は しっかり分ける
- ▶「タスク」 は 同期。「予定」 は カレンダーのみ。
- 「やったか否か」 を確認する必要があれば同期。
	- ▶ 例1:「燃えるゴミを捨てる」 = タスク = 同期 ▶ 例2:「東ラ研の分科会」= 予定 = カレンダーのみ

# $Noz$ be × Evernote の 活用術 (1)

- ▶ abrAsus 「保存するメモ帳」をさらに保存しやすく
- ▶ 本来の(?)使い方
	- ▶ 書く
	- ▶ 8枚(16枚)終わったらスキャンする
	- ▶ Evernoteその他に放り込む
	- ▶ タスク関連のメモがあれば、管理ツールに登録する

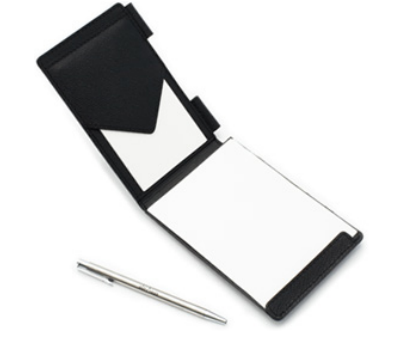

#### 問題

- 手間がかかる
- ▶ 8枚書いてから、と思うと時間がかかりすぎる(タスク遅延も)

# $Noz$ be × Evernote の 活用術 (1)

- ▶ 必要な物: メモ帳とFastEver Snap
- ▶ やること

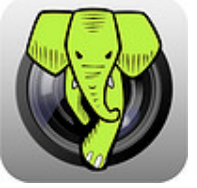

- ▶ FastEver Snapで自動的に「Inbox」タグを付ける設定に。
- ▶ メモをする。
- ▶ 写真に撮る(Evernoteへ転送)。
- ▶ Nozbe内のInboxで勝手に同期。

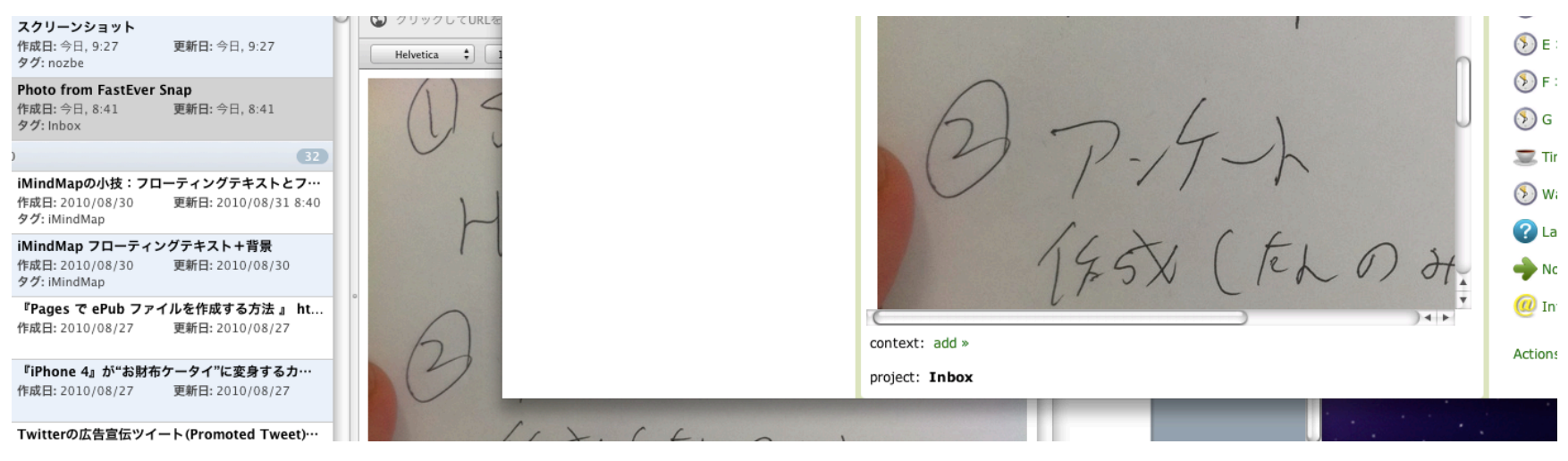

### $Noz$ be × Evernote の 活用術 (2)

▶ Nozbeのおかげで、Evernoteが整理しやすく? !

- ▶ 例えば「買いたい物」とか「覚え書き」とか、 Evernote上で見ることが少なさそうなもの。
- ▶ 例えば買い物候補には「@Errand」タグだけ付けて、 あとは、アーカイブ用ノートブックに。

→外出中にiPhoneアプリの「@Errand」コンテキストから、 Evernote情報を参照。

### Nozbe × Evernote の 活用術 (2)

 $\blacktriangleright$ 

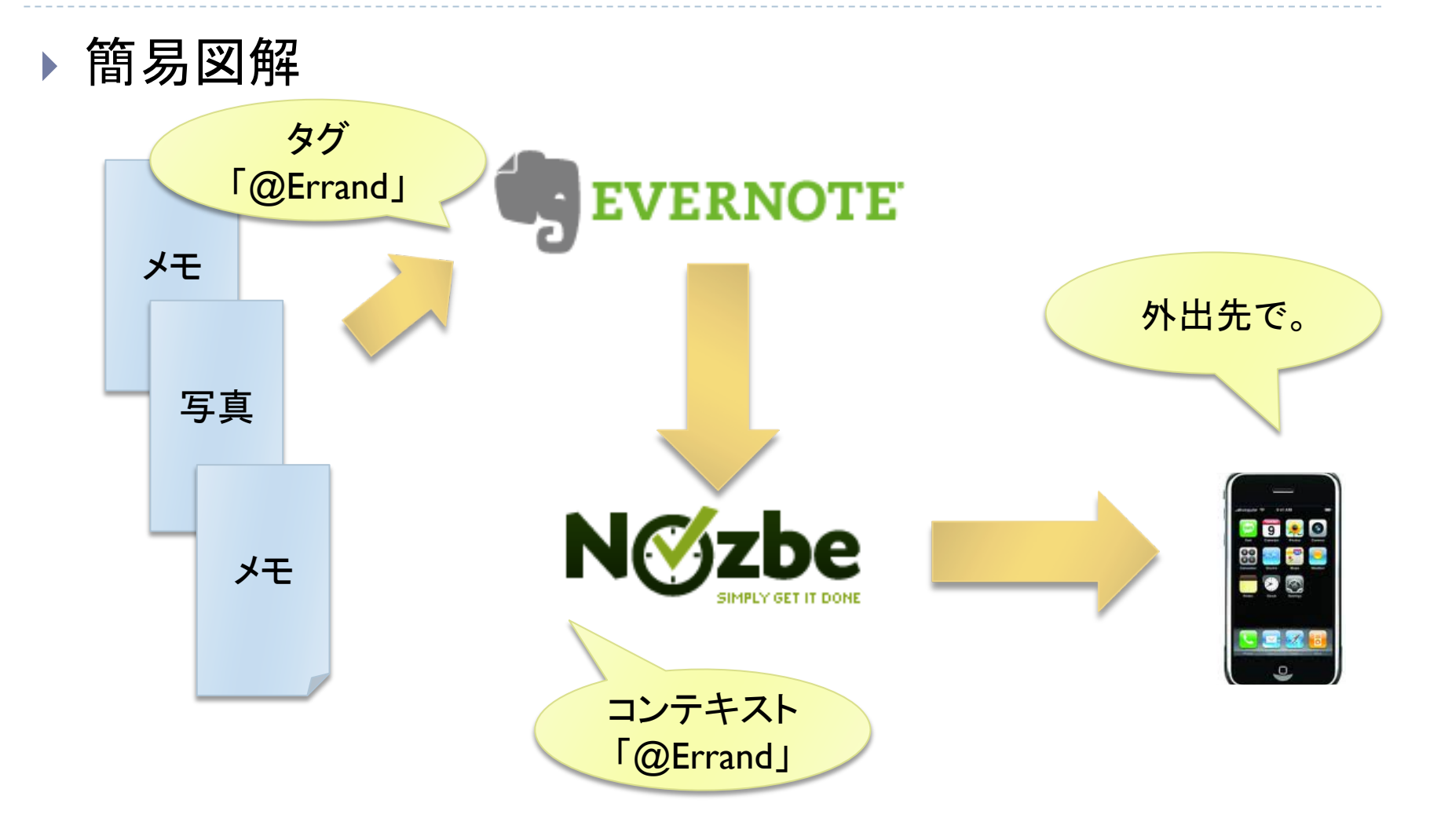

#### $Noz$ be × Evernote の 活用術 (3)

#### ▶ ノート整理応用編:アイデアメモ

- ▶ 使うか使わないか分からないアイデア。 ノートの肥やしになりそう・・・
- ▶ @Ideaタグでも付けてアーカイブに放り込みましょう。 もうEvernoteからは見ません。
- ▶ 時間のあるとき、@Ideaのノートを見返しながら、 思いついたタスクを登録。

とりあえず、以上です。

 $\blacktriangleright$ 

#### ▶ また妙なハック思いついたら紹介していきます。